## Parent Parent Velocity Started With Xplor

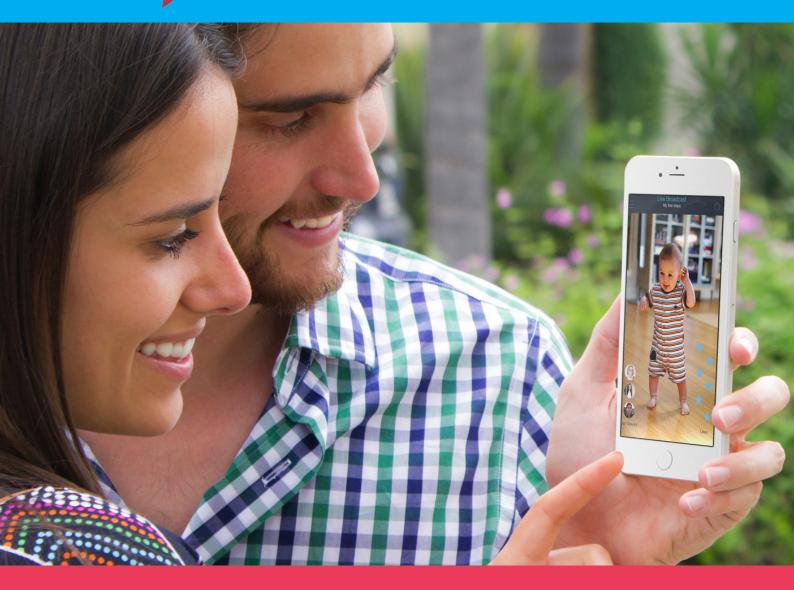

# The best way to connect with your children.

Everymoment; everyday. Toothless grins, first steps, music, art work, books, and priceless mementos. Broadcast live and saved on a beautiful, organised timeline celebrating your child's learning memories while in childcare.

# **Getting Started**

Congratulations! Your centre is now part of the Xplor magic. More information <u>www.myxplor.com</u>

### How secure is Xplor?

- Secured by Verizon on their global private network, backed by Advanced Security and Forensic Analytics
- Full application security on all layers with multi-vector protection
   just like a tier-one bank
- All data is housed on Verizon's Enterprise Class; intrinsically secure cloud
- Devices are on a closed infrastructure with no external connectivity
- All data transactions are tracked, logged, then backed up incrementally

### **Log-in credentials**

- 1. Before you can use Xplor, your centre will need to input your nominated email address into your child's profile
- 2. An automated email will be sent to your inbox with your log-in details
- 3. If you forget your password, advise your centre to reset it and an automatic email will be sent to your email address

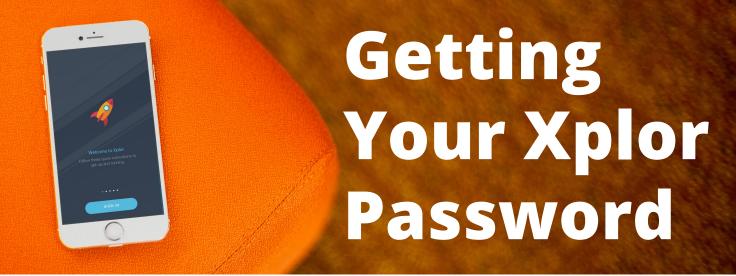

Xplor is optimised for Google Chrome. Using other web browsers such as Internet Explorer may prevent features from working to its full capability.

1. When you first join Xplor you will receive an email with your login details (Check your spam folder if you can't see this information and if the email you've provided the centre is correct)

| Parent Registration Details                                                                                                    | ÷ 0                      |
|----------------------------------------------------------------------------------------------------|--------------------------|
| Xplor <myxplor@myxplor.com></myxplor@myxplor.com>                                                                                                    | Sep 19 💥 🔸 🝷             |
| to me 💌                                                                                                    | View personality         |
| Dear                                                                                                    |                          |
| Welcome to Xplor. The Xplor ID for your Xplor account is -                                                                                                    |                          |
| Login ID : <u>generation@gmail.com</u><br>Password : gpvqdr                                                                                                    |                          |
| You can download <mark>Xplor</mark> from the Apple App Store <u>https://itunes.apple.com/au/app/xplor/id888526164?mt=8</u> or fro<br>https://play.google.com/store/apps/details?id=com.xplor.                                                                                         | om the Google Play store |
| You can also access Xplor by visiting us at <u>www.myxplor.com</u>                                                                                                    |                          |
| We hope you enjoy using <mark>Xplor</mark> .                                                                                                    |                          |
| Sincerely,<br>Xplor Team                                                                                                    |                          |
| Aporteam                                                                                                    |                          |
| Password Reset D Inbox x                                                                                                    | ē 2                      |
| Password Reset Inbox x<br>Xplor <myxplor@myxplor.com> 10:04 AM (0</myxplor@myxplor.com>                                                                                                    | ninutes ago) 💥 🔺 🔻       |
| Password Reset D Inbox x                                                                                                    |                          |
| Password Reset Inbox x<br>Xplor <myxplor@myxplor.com> 10:04 AM (0</myxplor@myxplor.com>                                                                                                    | minutes ago) 🔬 🔺 💌       |
| Password Reset Inbox x  Xplor <myxplor@myxplor.com> to me</myxplor@myxplor.com>                                                                                                    | minutes ago) 🔬 🔺 💌       |
| Password Reset       Inbox x         Xplor <myxplor@myxplor.com><br/>to me        10:04 AM (0         Dear       Dear</myxplor@myxplor.com>                                                                                                    | minutes ago) 🔬 🔺 💌       |
| Password Reset       Inbox x         Xplor <myxplor@myxplor.com><br/>to me •       10:04 AM (0         Dear       Welcome to Xplor. The Xplor ID for your Xplor account is @gmail.com</myxplor@myxplor.com>                                                                           | minutes ago) 🔬 🔺 💌       |
| Password Reset       Inbox x         Xplor <myxplor@myxplor.com> to me        10:04 AM (0         Dear       Welcome to Xplor. The Xplor ID for your Xplor account is @@gmail.com         Your new password is nkA6lxDFxA       Your new password is nkA6lxDFxA</myxplor@myxplor.com> | minutes ago) 🔬 🔺 💌       |

example of registration email / password reset email

2. You can log-in on <u>www.myxplor.com</u> or through the Xplor App

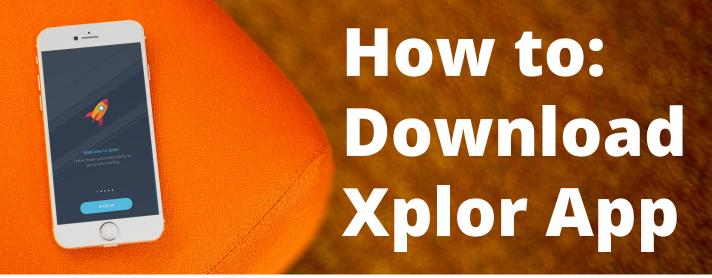

Please ensure you're connected to the internet to successfully download the Xplor application on to your mobile device.

- 1. Go to Google Play/App Store. Ensure you're logged into a Google/ Apple account to download Xplor.
- 2. In the search bar type in 'Xplor', and download

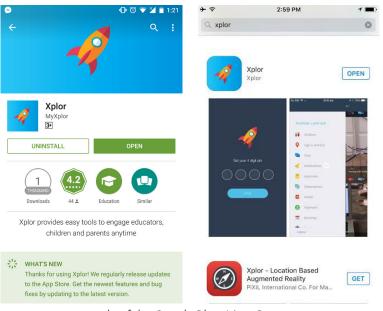

example of the Google Play / App Store screens

- 3. To log-in for the first time, use the credentials sent to your email address. Turn your LOCATION and BLUETOOTH settings ON
- 4. Set your PIN. Then tap = , go to SETTINGS and change your password to one that you will easily remember.

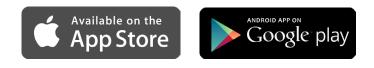

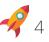

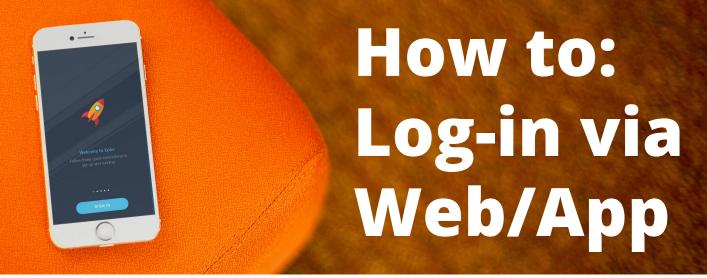

Xplor is optimised for Google Chrome. Using other web browsers such as Internet Explorer, Firefox, may prevent features from working to its full capability.

### How do parents change their password via the web

- 1. Log into <u>www.myxplor.com</u>
- 2. Go to LOG IN
- 3. Enter Email Address
- 4. Enter password in the Edit Password field, sign in
- 5. Once logged in, navigate to the left hand side of the screen and choose Settings
- 6. Retype a new 6 digit password. Parents should keep a copy of this password in a safe place.

If passwords are forgotten then the centre director will need to reset these and the parent will receive a new email with a new generic password and will need to follow the same steps to change.

### How do parents change their password via the app

- 1. Sign in (if they log themselves out)
- 2. Enter 4 digit pin (which they have chosen. This pin can also be reset.
- 3. Go to Settings
- 4. Enter password in the Edit Password field
- 5. Scroll down and SAVE

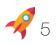

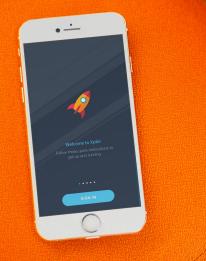

## How to: Set up Auto Debit

Please note: Setting-up paymet details can only be achieved via parent log-in on <u>myxplor.com</u>
1. Go to <u>myxplor.com</u> and in the top-right corner click LOG IN and fill-out the fields using your EMAIL and PASSWORD

 On the left hand side navigation click AUTO-DEBIT SETUP, depending on your centres nominated payment gateway you will see the following:

| Credit Card Details | O Bank Details | Xplor Invoice                                        | 2 P. P.                         |                                                                             |
|---------------------|----------------|------------------------------------------------------|---------------------------------|-----------------------------------------------------------------------------|
| Enter Card Number   |                | PayPal                                               |                                 |                                                                             |
| Exp Date            | CVV            | Got a PayPai account?                                | Lop In                          |                                                                             |
| Month Year          |                | Pay with credit or d<br>We don't share your intended | lebit card                      | PayPal is the safer, faster<br>way to pay                                   |
| Name on Card        |                | Geursy<br>Australia                                  | Y                               | No matter viewe you shap, we kaop your<br>feancial internation more secare. |
|                     |                | 💷 🎫 👓                                                |                                 |                                                                             |
| Billing Agreement   |                | Cerd namber                                          |                                 |                                                                             |
| Submit              |                | Diplime                                              | Cw 🛅                            |                                                                             |
|                     |                | First name                                           | Lost name                       |                                                                             |
|                     |                | Processingen<br>Modelen                              | Phane Deursty Cock v<br>61 (AL) |                                                                             |
|                     |                | Phone number                                         |                                 |                                                                             |
|                     |                | Billing address                                      |                                 |                                                                             |
|                     |                | Acdress-line 1                                       |                                 |                                                                             |
|                     |                | Activos Ino 2                                        |                                 |                                                                             |
|                     |                | Bubarb                                               |                                 |                                                                             |
|                     |                | State/Seritory                                       | <u> </u>                        |                                                                             |
|                     |                | Postoode                                             |                                 |                                                                             |

3. Fill-out the fields. Once complete you will be redirected to Xplor with the prompt: 'PAYMENT AUTHORISATION SUCCESSFUL'

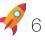

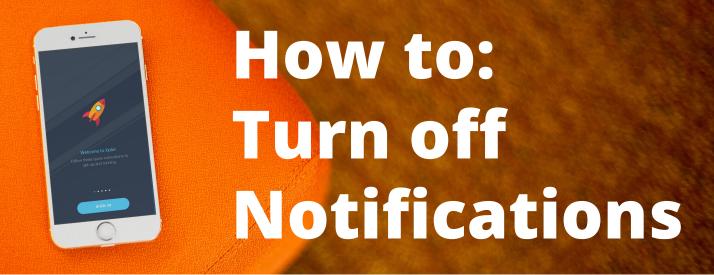

Don't like notifications on your mobile? This is how you turn them off.

- 1. On your mobile go to SETTINGS > APPS > XPLOR
- 2. Tap on PERMISSIONS or NOTIFICATIONS depending on your mobile model
- 3. Turn off notifications

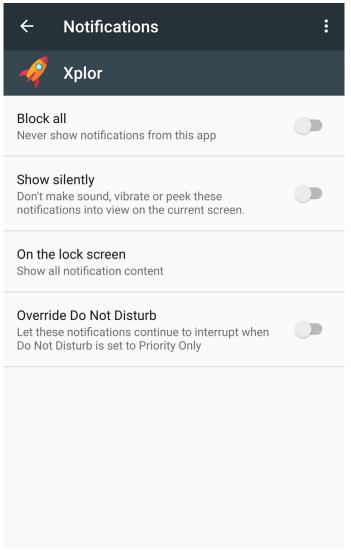

Nexus 6P Example

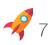

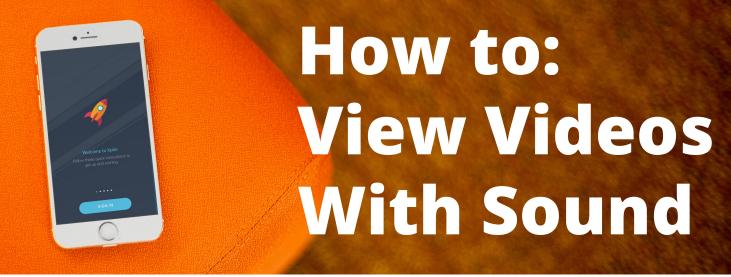

Make sure your sound settings are turned up

- 1. Go into your child's timeline
- Videos on your timeline will play automatically without sound 2.
- 3. Tap into the video, and slide the volume bar on the bottom right to adjust volume

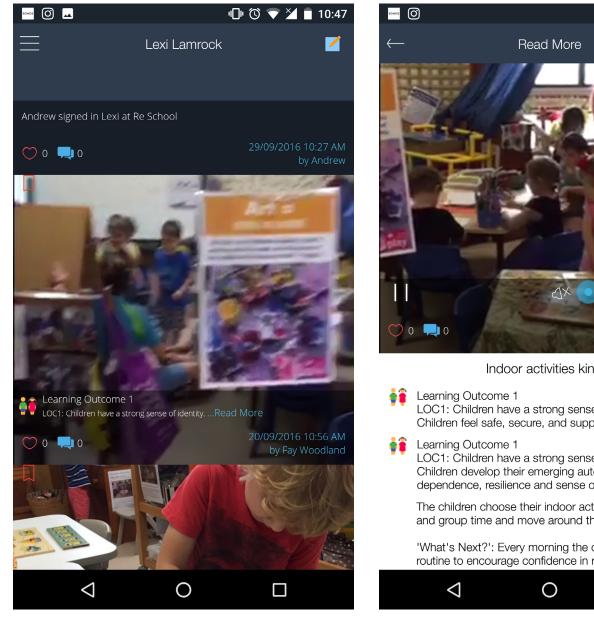

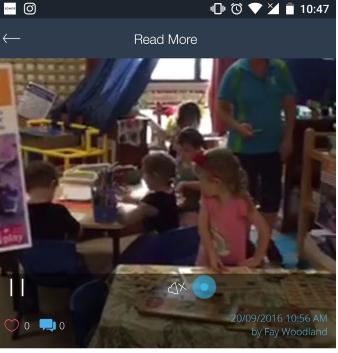

Indoor activities kinder

LOC1: Children have a strong sense of identity. Children feel safe, secure, and supported.

LOC1: Children have a strong sense of identity. Children develop their emerging autonomy, interdependence, resilience and sense of agency.

The children choose their indoor activities after morning tea and group time and move around the room independently.

'What's Next?': Every morning the children follow the same routine to encourage confidence in room and control and

 $\Box$ 

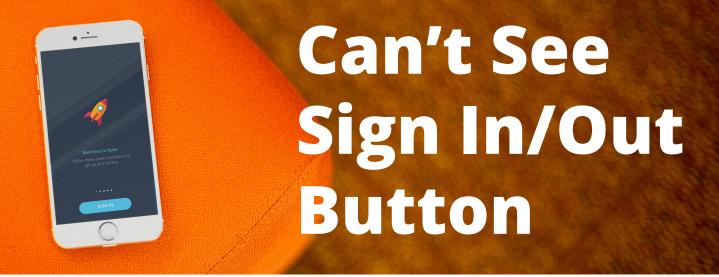

Location and bluetooth settings on? No button to sign child in/out?

- 1. Turn your LOCATION and BLUETOOTH settings ON
- Make sure you're within the 12 meter radius of the centre's beacons, you will automatically be pinged to sign your child in out when in range
- Your BLUETOOTH connectivity may need to refresh, turn it on and off. An automatic ping should then appear on your mobile
- 4. Your mobile's permission may be turned off. Go to SETTINGS
   >APPS > PERMISSIONS

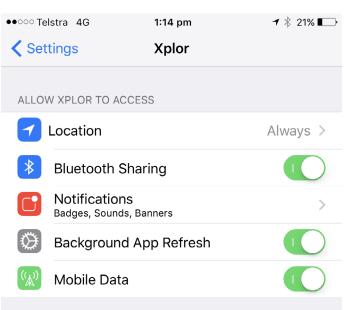

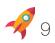

## Getting to know the App

Parents ensure your LOCATION and BLUETOOTH settings are turned ON.

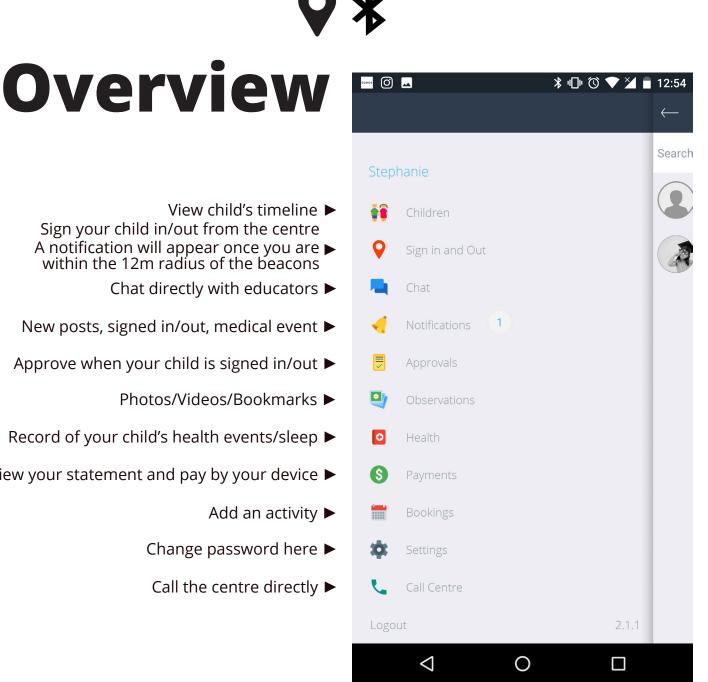

- View child's timeline ► Sign your child in/out from the centre
- A notification will appear once you are within the 12m radius of the beacons
  - Chat directly with educators ►
- New posts, signed in/out, medical event ►
- Approve when your child is signed in/out ►
  - Photos/Videos/Bookmarks ►
- Record of your child's health events/sleep ►
- View your statement and pay by your device ►
  - Add an activity ►
  - Change password here ►
  - Call the centre directly ►

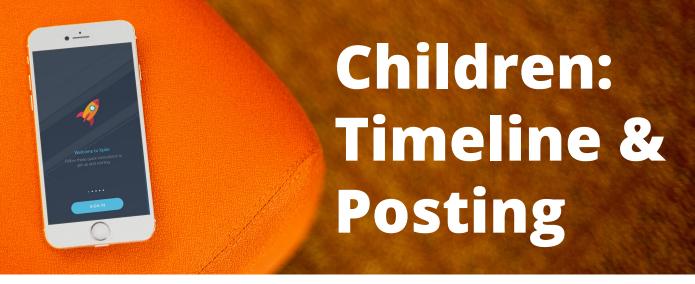

Here you can see posts made by educators, and add to your child's activity with your own updates.

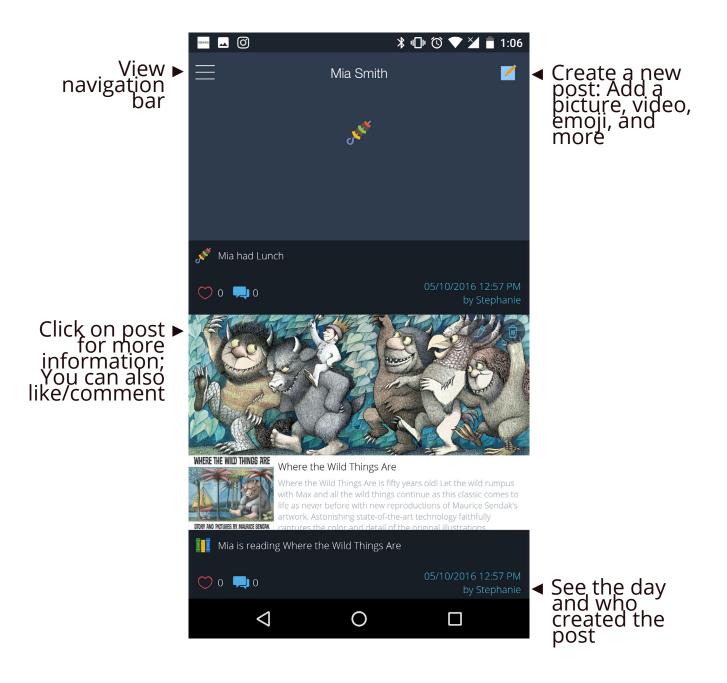

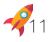

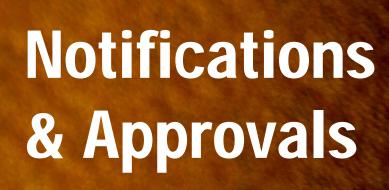

View what activity is occuring in your child's timeline. Approve or Reject when an educator sign's your child in/out of the centre.

• •

|          | N ≱ ⊡'                     | 🛈 🛡 🎽 🖬 12:31       | ▶ 🗖 🕺 🕅 🕅 🕅 🕅 🛛 🕅 🕅 🕅 🕅                                                                                                    |
|----------|----------------------------|---------------------|----------------------------------------------------------------------------------------------------|
| $\equiv$ | Notifications              |                     | Approvals                                                                                                    |
| •        | Sam Armstrong signed in A  | 06/10/2016 10:19 AM | Sam Armstrong signed in Ava at Re School 🔗 🚫                                                                                                    |
| <b>Q</b> | Sam Armstrong signed in    | 06/10/2016 10:19 AM | Sam Armstrong signed in Mia at Re School 🔗 🗙                                                                                                    |
| 2        | New post by Ava's Educator | 05/10/2016 09:49 PM | Andy.L signed in Ava at Re School                                                                                                    |
| Ŷ        | Andy.L signed in Ava at Re | 05/10/2016 09:24 PM | Andrew Lamrock signed out Ava from Re 🚫 🗙                                                                                                    |
| <b>Q</b> | Andrew Lamrock signed ou   | 05/10/2016 08:58 PM | Andrew Lamrock signed out Mia from Re 🚫 🚫                                                                                                    |
| Ŷ        | Andrew Lamrock signed ou   | 05/10/2016 08:58 PM | Andrew Lamrock signed in Mia at Re Scho 🚫 🗙                                                                                                    |
|          | New post by Mia's Educator | 05/10/2016 08:34 PM | Andrew Lamrock signed in Ava at Re School State School State School School Sc |
| ×        | New post by Ava's Educator | 05/10/2016 08:34 PM | Stefan signed in Ava at Re School                                                                                                    |
| <b>Q</b> | Andrew Lamrock signed in   | 05/10/2016 08:33 PM | Stephanie Nguyen signed in Mia at Re Sch 🚫 🗙                                                                                                    |
| Q        | Andrew Lamrock signed in   | 05/10/2016 08:33 PM | Sam Armstrong signed in Mia at Re School 🔗 🗙                                                                                                    |
|          | Stephanie Nguven bookma    | 05/10/2016 04:31 PM | Sam Armstrong signed in Ava at Re School<br>26/09/2016 08:02 PM                                                                                                    |
|          | ⊲ O                        |                     |                                                                                                    |

12

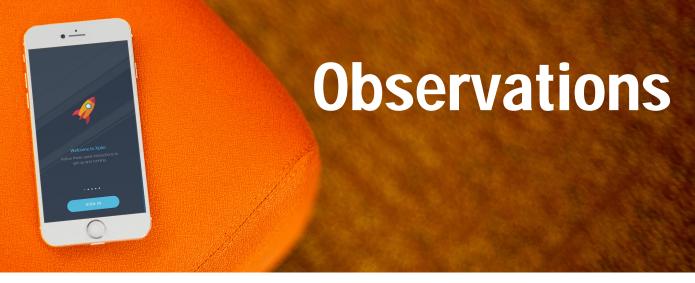

View all the photos/videos posted about your child. See important posts about your child Educators have 'bookmarked'

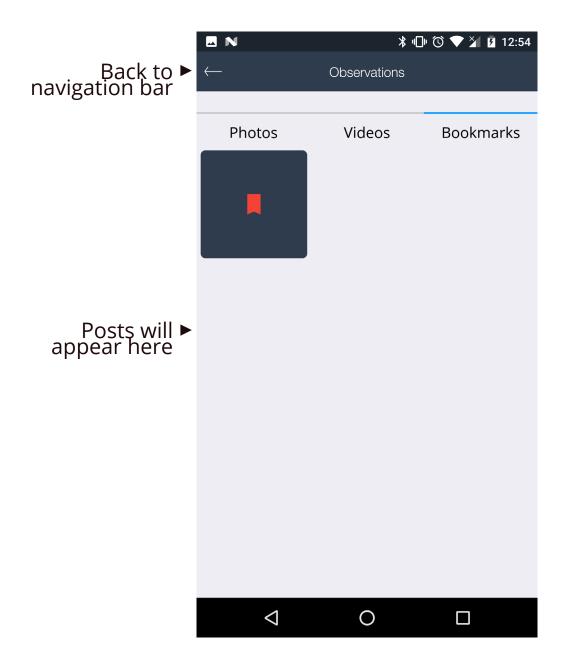

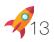

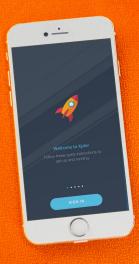

## Health

**~**14

Record/View your child's health events and sleeping patterns. Bring the Xplor App to your next doctor's appointment for an accurate record of your child's health.

| * -      | I N                     | * "   | 🔞 マ 🎽 🖬 1:40        | # E N            | * •□• <sup>(</sup> ① * | 💎 🎽 🖪 1:39 |
|----------|-------------------------|-------|---------------------|------------------|------------------------|------------|
| $\equiv$ | Hea                     | alth  | +                   | $\leftarrow$     | Add New                |            |
|          | Events                  | Sleep |                     | Add Health Event |                        | $\rangle$  |
| 6        | Insulin, 3.5 ml, 1.5 oz |       | 01:39 PM 06/10/2016 | Add Treatment    |                        | $\rangle$  |
|          |                         |       |                     | Add Date         | 06/10/2016             |            |
|          |                         |       |                     | Add Time         | 01:39 PM               |            |
|          |                         |       |                     | Add Description  |                        |            |
|          |                         |       |                     | Type Description |                        |            |
|          |                         |       |                     | Add Photo        |                        |            |
|          |                         |       |                     |                  |                        |            |
|          |                         |       |                     |                  | SAVE                   |            |
|          |                         |       |                     |                  |                        |            |
|          | $\triangleleft$         | )     |                     | $\triangleleft$  | 0                      |            |
|          |                         |       |                     |                  |                        |            |

To add a health event tap + in the top right corner
Tap 'SLEEP' to view sleep graph

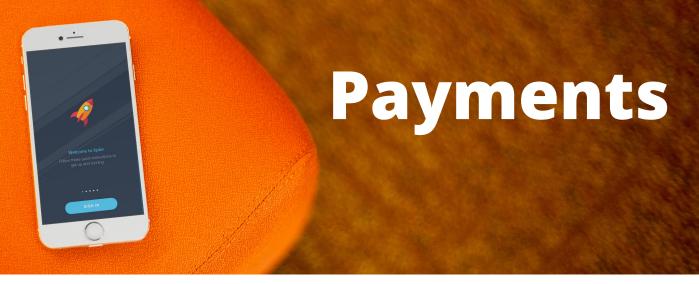

Record/View your child's health events and sleeping patterns. Bring the Xplor App to your next doctor's appointment for an accurate record of your child's health.

- Set-up payments online by signing-in through the parent web at <u>myxplor.com</u> (See P.6 How to set-up Auto Debit)
- 2. Once payment details are set only the Primary Carer can view payments on the app
- Click the credit card symbol in the top-right to pay via the app

| •••• Optus | Ŷ                   | 2:48 PM | 1 🛛 🖇 56% 🔳 🔿 |
|------------|---------------------|---------|---------------|
| ≡          | P                   | ayments |               |
| Owing      | Balance<br>\$869.00 |         | 0             |
| Date       | Fee                 |         | Total         |
| 12/09/2016 | \$0.00              |         | \$55.00       |
| 19/09/2016 | Paid                |         | -\$10.00      |
| 19/09/2016 | \$412.00            |         | \$412.00      |
| 26/09/2016 | \$412.00            |         | \$412.00      |

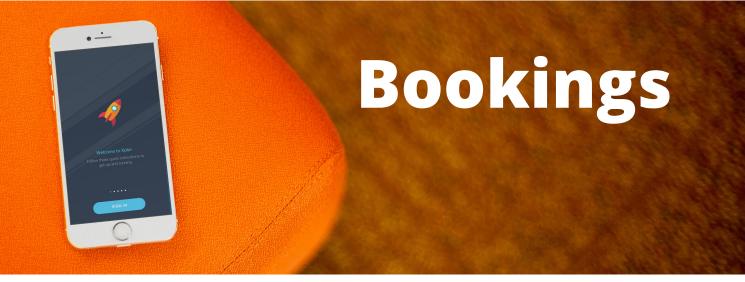

View your child's calendar and schedule for the month.

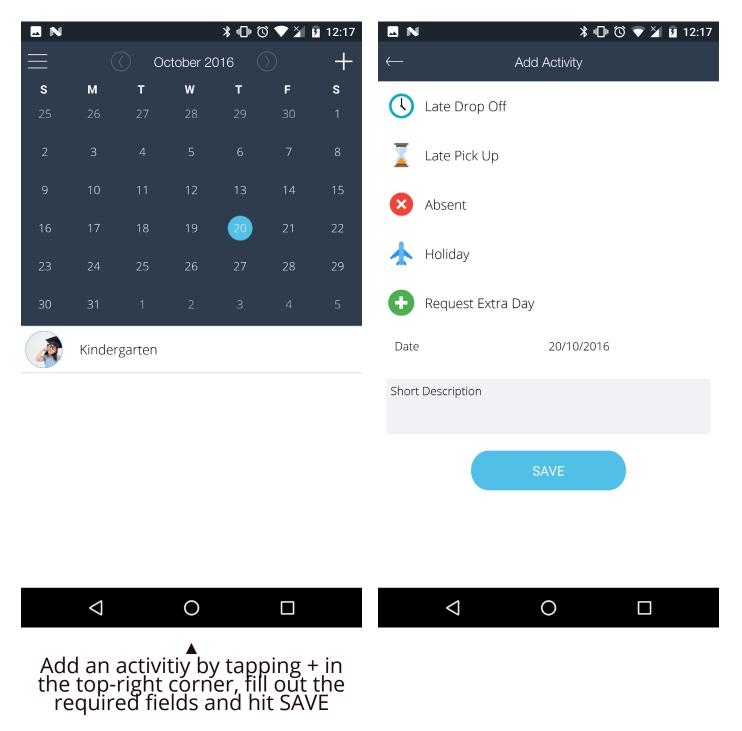

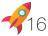

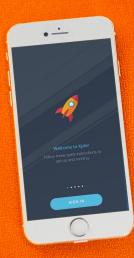

## Settings

Xplorer's are additional people you give access to your child's timeline

| 50H05 🚀 N          | ∦ ս⊡ս 🛈 💎 🎽 🛐 2:45     | 50ND5 🛷 🕰 N     | 券 থ⊡থ 🛈 💎 🎽 💈 2:46                                                                                                    |
|--------------------|------------------------|-----------------|----------------------------------------------------------------------------------------------------|
| $\leftarrow$       | Account Settings       | $\leftarrow$    | Add an Xplorer                                                                                                    |
|                    |                        | They'll hav     | family member to your Childs profile.<br>re full access to view your Childs profile,<br>r will not be able to comment or like posts. |
| Edit Name          | Stephanie              | First Name      | Type First Name Here                                                                                                    |
| Edit Phone         | 0404123987             | Last Name       | Type Last Name Here                                                                                                    |
| Edit Password      | Password               | Email           | Type Email Here                                                                                                    |
| Edit Address 1     | Number and Street Name | Relationship    | Select                                                                                                    |
| Edit Address 2     | 1 Collins St           | (               | ADD                                                                                                    |
|                    | Australia              |                 |                                                                                                    |
|                    | State                  |                 |                                                                                                    |
| $\bigtriangledown$ | 0                      | $\triangleleft$ | O 🗆                                                                                                    |

Give family and friends access to your child's timeline by tapping the envelop in the top-right corner

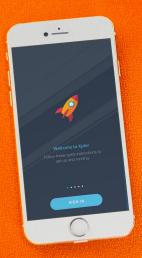

## Parent Web

Xplor is optimised for Google Chrome, using other web browsers may cause features to work incorrectly.

|                    |   |                   | . Stephani |
|--------------------|---|-------------------|------------|
| 🙀 Children         |   | Home 🔹 Child List |            |
| 🍕 Notifications    | 9 | $\frown$          |            |
| Approvals          |   |                   |            |
| 旹 Bookings         |   |                   |            |
| Observations       |   |                   |            |
| 🖸 Health           |   | Ava Matthews      | Mia Smith  |
|                    |   | 10 Months 27 Days | 5 Years    |
| 📧 Auto-Debit Setup |   |                   |            |
| 🚑 Accounts         |   |                   |            |
| ? Help             |   |                   |            |
|                    |   |                   |            |
|                    |   |                   |            |

Similar features to the Xplor App, but with extra goodies. To log-in go to <u>www.myxplor.com</u>

## **Extra Features**

View/print Journal's educators have written about your child's learning

- Set-up account payments will be taken out of ►
  - Detailed statements ►
  - Need more help? Click here ►

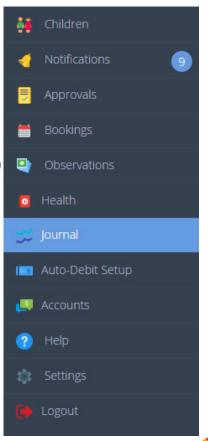

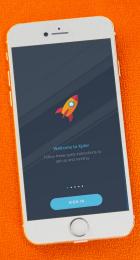

## Journals

View your child's learning journey, what they are working on in the childcare centre, analysis of learning, what they will be doing next, and print for your records!

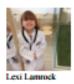

#### Observations / Collections

Early Years Learning Framework Early Years Learning Framework Learning Outcome 5 LOC5: Children are effective communicators. Children demonstrate an increasing understanding of measurement and number using vocabulary to describe size, length, volume, capacity and names of numbers.

#### Early Years Learning Framework

Early Years Learning Framework Learning Outcome 4 LOC4: Children are confident and involved learners. Children participate in a variety of rich and meaningful inquiry-based experiences.

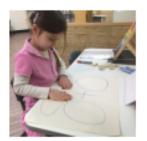

### Analysis of Learning

Placing a group of objects in each top circle and understanding that when the objects are combined in the bottom circle that represents the total. Is a group of 3 plus a group of 7 combined, add up to 10.

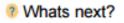

Continue to experiment with "groups of" in real life- chairs, children, beds, etc.

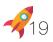

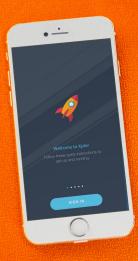

## Accounts

View Hours, CCMS information, Adjustments, Receipt, Total Balance

| Week       | Transaction                                                                   | Wk<br>Hrs | CCB<br>% | Hr<br>Limit | Fee      | Adjust       | SCCB<br>Code | CCB<br>Rec'd | CCB<br>Est | CCR<br>Rec'd | CCR<br>Est | Receipt | Total    | Balance   |
|------------|-------------------------------------------------------------------------------|-----------|----------|-------------|----------|--------------|--------------|--------------|------------|--------------|------------|---------|----------|-----------|
| 19/09/2016 | Smith, Mia                                                                    | 16        | 0        | 0           | \$206.00 | 0            | -            | 0            | \$0.00     | 0            | 0          | 0       | \$206.00 | \$206.00  |
| 19/09/2016 | Matthews, Ava                                                                 | 16        | 0        | 0           | \$206.00 | 0            | -            | 0            | \$0.00     | 0            | 0          | 0       | \$206.00 | \$412.00  |
| 26/09/2016 | Miscellaneous Fees-<br>Hats (Term 1 need<br>hats)                             | 0         | 0        | 0           | 0        | \$50.00      | -            | 0            | 0          | 0            | 0          | 0       | \$50.00  | \$462.00  |
| 26/09/2016 | Miscellaneous Fees-<br>Hats (Term 1 need<br>hats)                             | 0         | 0        | 0           | 0        | \$50.00      | -            | 0            | 0          | 0            | 0          | 0       | \$50.00  | \$512.00  |
| 26/09/2016 | Miscellaneous Fees-<br>Bond Fee ()                                            | 0         | 0        | 0           | 0        | \$10.00      | -            | 0            | 0          | 0            | 0          | 0       | \$10.00  | \$522.00  |
| 26/09/2016 | Discount-Other fees<br>(Test)                                                 | 0         | 0        | 0           | 0        | -<br>\$10.00 | -            | 0            | 0          | 0            | 0          | 0       | -\$10.00 | \$512.00  |
| 26/09/2016 | Miscellaneous Fees-<br>Enrolment Fees -<br>Non Refundable<br>(Start of term ) | 0         | 0        | 0           | 0        | \$50.00      | -            | 0            | 0          | 0            | 0          | 0       | \$50.00  | \$562.00  |
| 03/10/2016 | Matthews, Ava                                                                 | 24        | 0        | 0           | \$306.00 | 0            | -            | 0            | \$0.00     | 0            | 0          | 0       | \$306.00 | \$868.00  |
| 03/10/2016 | Smith, Mia                                                                    | 40        | 0        | 0           | \$515.00 | 0            | -            | 0            | \$0.00     | 0            | 0          | 0       | \$515.00 | \$1383.00 |

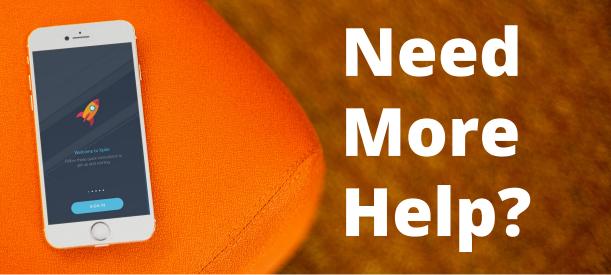

### Find more helpful information in our help tab

### How can we help you ?

Choose a category to find the help you need.

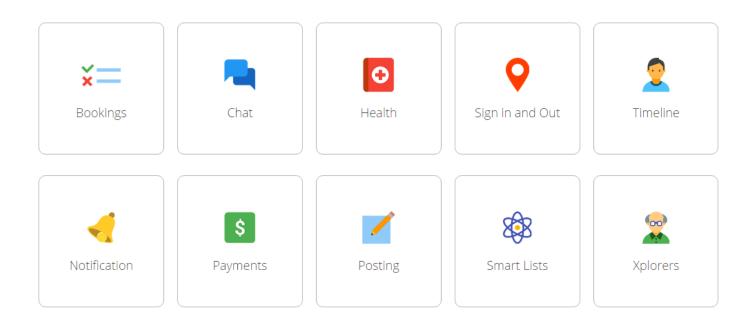

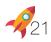

# **#BLASTOFF**

# Because the next generation matters

LOC 1: Children teel sate.